#### **iMO-LEARN** - MDM Quick Start Guide

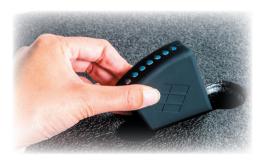

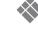

i3-TECHNOLOGIES

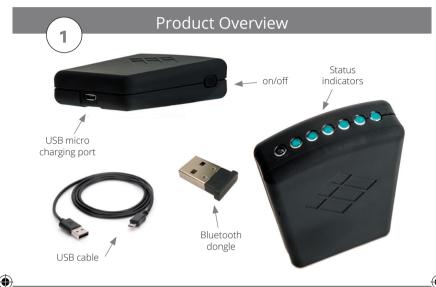

Set Up

Insert the Bluetooth USB Dongle into your computer.

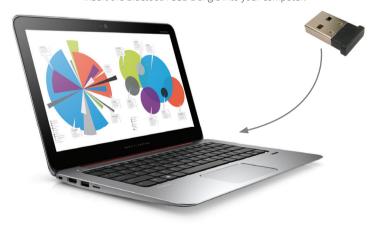

Software Installation

Download & Install **iMO-CONNECT** software

r....

i3-learning.com/imo-connect/download

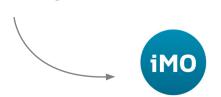

Follow the instructions of the **iMO-CONNECT** installer

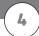

### Bluetooth Connection

Power ON all the iMO-LEARN modules.

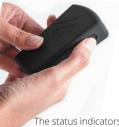

The status indicators on the iMO-LEARN modules will flash when connected.

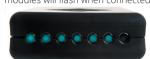

Open the **iMO-CONNECT** software that will search for the **iMO-LEARN** modules near you.

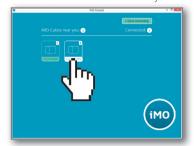

5

## iMO-LEARN Cube

Insert the iMO-LEARN MDM in the iMO-LEARN Cube with the i3-logo facing the yellow sticker

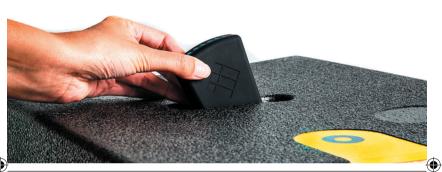

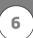

### Recharging

Recharge the **iMO-LEARN MDM** by the Micro-USB cable.

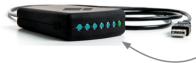

The battery is fully charged when the battery status-indicator is green. Charging time: 30 minutes.

Through one of the following methods:

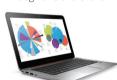

USB port of any device.

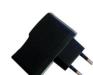

USB power adapter 5V - max 2A (not included)

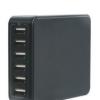

Docking Station for **iMO-LEARN** (not included)

# Additional information

Find additional information about **iMO-LEARN** on the i3-learning website.

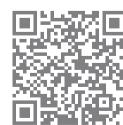

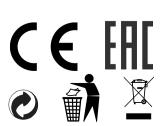

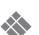

#### i3 TECHNOLOGIES N.V.

© 2016 i3-Technologies N.V. iMO-LEARN, iMO-CONNECT,

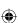